# KPG-36X KPG-46X INSTRUCTION MANUAL

### **SUPPLIED ITEMS**

- USB programming interface cable (USB 2.0 Full speed (12 Mb/s) compliant) <cable length: 4.92 ft/ 1.5 m>
- CD (with driver software)
- Instruction manual (B5A-0568-XX)

### **OPERATING SYSTEM**

Windows 7, Windows 8.1, or Windows 10 operating system. (Use in desktop mode is recommended. The driver installation software does not support touch input.)

### **INSTALLING THE DRIVER**

When using the KPG-36X/ 46X for the first time, install the supplied KPG-36X/ 46X driver.

### **ATTENTION:**

- Applicable operating systems are subject to change without notice due to the end of the technical support by Microsoft Corporation or change of the product specifications.
- For Fpro software, use version 6.30 or later.
- For KFL software, use version 1.22 or later.
- ◆ Depending on the usage condition of the USB apparatus, saved content may be lost. JVC KENWOOD Corporation does not take responsibility for damages or lost content.
- **1** Turn on the PC, then insert the supplied CD into the CD-ROM drive of the PC.
- **2** When using KPG-36X/ 46X for NX-5000 series and NX-3000 series, the USB driver whose transfer rate is faster than the UART (Virtual COM Port) driver or the current UART (Virtual COM Port) driver can be selected.

Refer to the service manual for other models, and if there are not any specific descriptions, select the UART (Virtual COM Port) driver.

### **If installing the UART (Virtual COM Port) driver:**

Double-click "**CP210x\_VCP\_Windows**" folder .

Double-click "**CP210xVCPInstaller\_x64.exe**" or

"CP210xVCPInstaller\_x86.exe" file. When the installation Wizard starts, click [Next>].

### **If installing the USB driver:**

Double click "**Kenwood\_Type\_1\_USB\_Driver**" folder. Double click "**Kenwood\_Type\_1\_USB\_Driver\_32bit.bat**" or "**Kenwood\_ Type\_1\_USB\_Driver\_64bit.bat**" file. When the Installation Wizard starts, click [**Next>**].

- Concerning the 64-bit version or 32-bit version, you should check the PC in advance.
- **3** Read through the licensing agreement. If you consent to the terms of the agreement, check the "**I accept this agreement**", then click [**Next>**].
	- Start the installation.

4 When the driver finishes copying to the PC, click [Finish].

### **Note:**

- The KPG-36X/ 46X is installed as a virtual com port.
- The KPG-36X/ 46X does not support programs other than those used for KENWOOD transceivers.
- If the driver cannot be installed or if, having installed the driver and restarted your PC, the driver cannot be found or the operation does not stabilize, try changing the USB port to that which you have connected the KPG-36X/ 46X. Additionally, try removing other equipment attached to the USB ports of the PC.
- Access the following URL for the drivers download information: **http://www.kenwood.com/jp/usb-com/**

# **CONNECTING TO A PC AND TRANSCEIVER**

Connect the KPG-36X/ 46X USB connector to the USB port of the PC, and the other connector to the transceiver.

### **Note:**

- Connect the KPG-36X/ 46X directly to the transceiver and the PC (or USB HUB).
- Do not connect the KPG-36X/ 46X other than PC (or USB HUB). It causes malfunction of the KPG-36X/ 46X and the transceiver.

# **KENWOOI**

### JVCKENWOOD Corporation

## **ABOUT SELECTING USB/ UART (VIRTUAL COM PORT)**

For using USB (Up to 12 Mb/s USB Speed), Slide the SW of KPG-36X/ 46X to "**USB**".

For using UART (Virtual COM Port), Slide the SW of KPG-36X/ 46X to "**UART**".

### **CONFIRMING THE INSTALLATION**

Connect the KPG-36X/ 46X to a USB port, In the "**Device Manager**", open the "**Ports (COM & LPT)**".

In case of the SW position of UART, If "**Silicon Labs CP210x USB to UART Bridge(COMx)**" appears, installation is complete. In case of the SW position of the USB, "**KENWOOD Type1(COMx)**" appears, installation is complete.

### **COPYRIGHTS**

- Windows<sup>®</sup> is a registered trademark of Microsoft Corporation in the United States and/or other countries.
- Other product and company names mentioned herein may be the trademarks of their respective owners.

**One or more of the following statements may be applicable to this equipment.**

### **FCC WARNING**

This equipment generates or uses radio frequency energy. Changes or modifications to this equipment may cause harmful interference unless the modifications are expressly approved by the party responsible/ JVC KENWOOD. The user could lose the authority to operate this equipment if an unauthorized change or modification is made.

### **INFORMATION TO THE DIGITAL DEVICE USER REQUIRED BY THE FCC**

This equipment has been tested and found to comply with the limits for a Class B digital device, pursuant to Part 15 of the FCC Rules. These limits are designed to provide reasonable protection against harmful interference in a residential installation.

This equipment generates, uses and can generate radio frequency energy and, if not installed and used in accordance with the instructions, may cause harmful interference to radio communications. However, there is no guarantee that the interference will not occur in a particular installation. If this equipment does cause harmful interference to radio or television reception, which can be determined by turning the equipment off and on, the user is encouraged to try to correct the interference by one or more of the following measures:

- Reorient or relocate the receiving antenna.
- Increase the separation between the equipment and receiver.
- Connect the equipment to an outlet on a circuit different from that to which the receiver is connected.
- Consult the dealer for technical assistance.

**Information on Disposal of Old Electrical and Electronic Equipment and Batteries (applicable for countries that have adopted separate waste collection systems)**

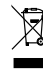

Products and batteries with the symbol (crossed-out wheeled bin) cannot be disposed as household waste.

Old electrical and electronic equipment and batteries should be recycled at a facility capable of handling these items and their waste byproducts. Contact your local authority for details in locating a recycle facility nearest to you.

Proper recycling and waste disposal will help conserve resources whilst preventing detrimental effects on our health and the environment.

# KPG-36X KPG-46X MODE D'EMPLOI

# **ARTICLES FOURNIS**

- Câble de programmation USB (compatible USB 2.0 Full Speed (12 Mb/s)) <longueur de câble : 1,5 m>
- CD (avec logiciel de pilote)
- Mode d'emploi (B5A-0568-XX)

# **SYSTÈME D'EXPLOITATION**

Système d'exploitation Windows 7, Windows 8.1 ou Windows 10. (L'utilisation en mode bureau est recommandée. Le logiciel d'installation du pilote ne prend pas en charge l'entrée tactile.)

# **INSTALLATION DU PILOTE**

Lorsque vous utilisez le KPG-36X/ 46X pour la première fois, installez le pilote KPG-36X/ 46X fourni.

### **ATTENTION :**

- Les systèmes d'exploitation applicables sont sujets à modification sans préavis en raison de la fin du support technique par Microsoft Corporation ou de la modification des spécifications du produit.
- Pour le logiciel de Fpro, utilisez la version 6.30 ou ultérieure.
- Pour le logiciel de KFL, utilisez la version 1.22 ou ultérieure.
- ◆ En fonction de l'usage de l'appareil USB, le contenu sauvegardé risque d'être perdu. JVC KENWOOD Corporation ne peut être tenu responsable des dommages ou d'une perte de contenu.
- **1** Mettez PC sous tension, puis insérez le CD fourni dans le lecteur de CD de PC.
- **2** Lors de l'utilisation du KPG-36X/46X pour la série NX-5000, vous pouvez choisir le pilote USB dont le taux de transfert est plus rapide que le pilote UART (Port COM virtuel) ou le pilote UART (Port COM virtuel) actuel.

Reportez-vous au manuel de service pour les autres modèles, et s'il n'y a aucune description spécifique, sélectionnez le pilote UART (Port COM virtuel).

### **Lors de l'installation du pilote UART (Port COM virtuel) :**

Double-cliquez sur le dossier "**CP210x\_VCP\_Windows**". Double-cliquez sur le fichier "CP210xVCPInstaller\_x64.exe" ou "**CP210xVCPInstaller\_x86.exe**". Quand l'assistant d'installation démarre, cliquez sur [**Next>**].

### **Lors de l'installation du pilote USB :**

 Double-cliquez sur le dossier "**Kenwood\_Type\_1\_USB\_ Driver**". Double-cliquez sur le fichier "**Kenwood\_Type\_1\_USB Driver\_32bit.bat**" ou "**Kenwood\_Type\_1\_USB\_Driver\_64bit.bat**". Quand l'assistant d'installation démarre, cliquez sur [**Next>**].

- Concernant la version 64 bits ou la version 32 bits, vous devez vérifier le PC au préalable.
- **3** Parcourez le contrat de licence. Si vous acceptez les termes du contrat, cochez la "**I accept this agreement**", puis cliquez sur [**Next>**].
	- Lancez l'installation.
- 4 Dès que le pilote a terminé de copier le fichier sur PC, cliquez sur [**Finish**].

### **Remarques :**

- Le modèle KPG-36X/ 46X est installé en tant que port de com virtuel.
- Le modèle KPG-36X/ 46X ne prend pas en charge des programmes autres que ceux utilisés pour les émetteursrécepteurs KENWOOD.
- Si le pilote ne peut pas être installé ou si, après l'installation du pilote et le redémarrage de votre ordinateur, le pilote est introuvable ou le fonctionnement ne se stabilise pas, essayez de changer de port USB pour celui sur lequel vous avez raccordé le KPG-36X/ 46X. En outre, essayez d'enlever d'autres équipements raccordés aux ports USB du PC.
- Accédez à l'URL pour les informations de téléchargement de pilotes:

**http://www.kenwood.com/jp/usb-com/**

# **KENWOG**

# **JVCKENWOOD Corporation**

# **CONNEXION Á UN PC ET Á UN ÉMETTEUR-RÉCEPTEUR**

Raccordez le connecteur USB KPG-36X/ 46X au port USB de PC, et l'autre connecteur à l'émetteur-récepteur.

#### **Remarques :**

- Connectez le KPG-36X/ 46X directement à l'émetteur-récepteur et au PC (ou HUB USB).
- Ne branchez pas le KPG-36X / 46X autre que PC (ou USB HUB). Il provoque un dysfonctionnement du KPG-36X / 46X et l'émetteurrécepteur.

# **À PROPOS DE LA SÉLECTION DE USB/UAR (PORT COM VIRTUEL)**

Pour utiliser USB (vitesse maximum de 12 Mb/s USB), faites glisser le commutateur SW de KPG-36X/46X sur "**USB**".

Pour utiliser UART (Port COM virtuel), faites glisser le commutateur SW de KPG-36X/46X sur "**UART**".

# **VÉRIFICATION DE L'INSTALLATION**

Connectez le KPG-36X/46X au port USB. Dans le "**Gestionnaire d'appareils**", ouvrez le "**Ports (COM et LPT)**".

Dans le cas où le commutateur SW est positionné sur UART, si "**Silicon Labs CP210x USB to UART Bridge (COMx)**" apparaît, l'installation est terminée.

Dans le cas où le commutateur SW est positionné sur USB, si "**KENWOOD Type1 (COMx)**" apparaît, l'installation est terminée.

### **DROITS D'AUTEUR**

- Windows® est une marque de commerce déposée de Microsoft Corporation aux Etats-Unis et/ou dans d'autres pays.
- Les autres noms de produit ou de compagnie peuvent être des marques de commerce de leur propriétaire respectif.

**Information sur l'élimination des anciens équipements électriques et électroniques et piles électriques (applicable dans les pays de qui ont adopté des systèmes de collecte sélective)** 

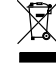

Products and batteries with the symbol (crossed-out wheeled bin) cannot be disposed as household waste.

Old electrical and electronic equipment and batteries should be recycled at a facility capable of handling these items and their waste byproducts. Contact your local authority for details in locating a recycle facility nearest to you.

Proper recycling and waste disposal will help conserve resources whilst preventing detrimental effects on our health and the environment.

Free Manuals Download Website [http://myh66.com](http://myh66.com/) [http://usermanuals.us](http://usermanuals.us/) [http://www.somanuals.com](http://www.somanuals.com/) [http://www.4manuals.cc](http://www.4manuals.cc/) [http://www.manual-lib.com](http://www.manual-lib.com/) [http://www.404manual.com](http://www.404manual.com/) [http://www.luxmanual.com](http://www.luxmanual.com/) [http://aubethermostatmanual.com](http://aubethermostatmanual.com/) Golf course search by state [http://golfingnear.com](http://www.golfingnear.com/)

Email search by domain

[http://emailbydomain.com](http://emailbydomain.com/) Auto manuals search

[http://auto.somanuals.com](http://auto.somanuals.com/) TV manuals search

[http://tv.somanuals.com](http://tv.somanuals.com/)